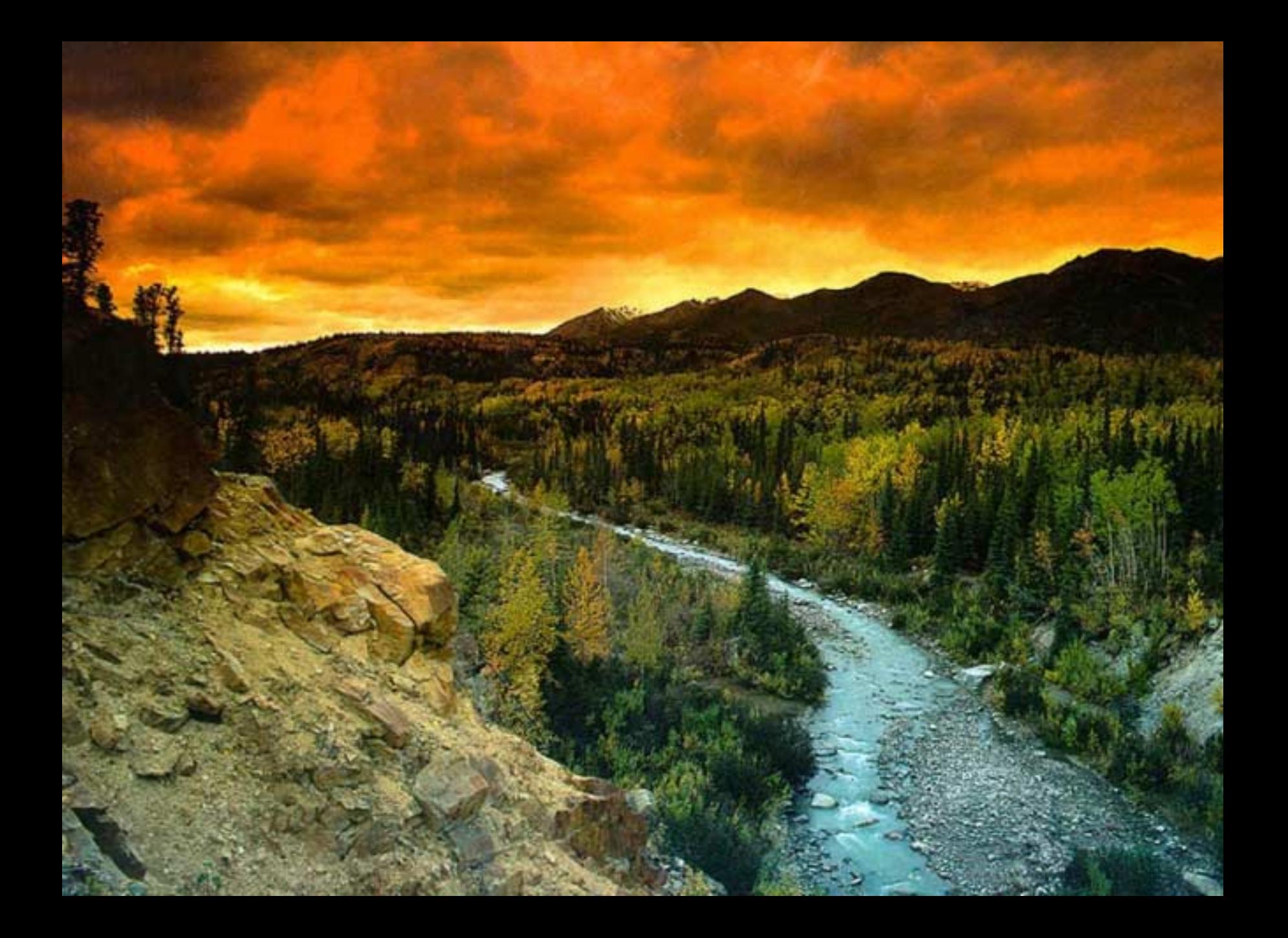

### *USDA SERVICE CENTER AGENCIES Geographic Information System (GIS) OVERVIEW*

"No other technology integrates, synthesizes, and displays complex agricultural information and relationships as completely or intuitively as GIS. GIS brings together people, data, and technology to support better decision making."

GIS Strategy Document Dec. 2001

### *Enlarged and Scaled Aerial Photography has been used for many years to record and measure farm information.*

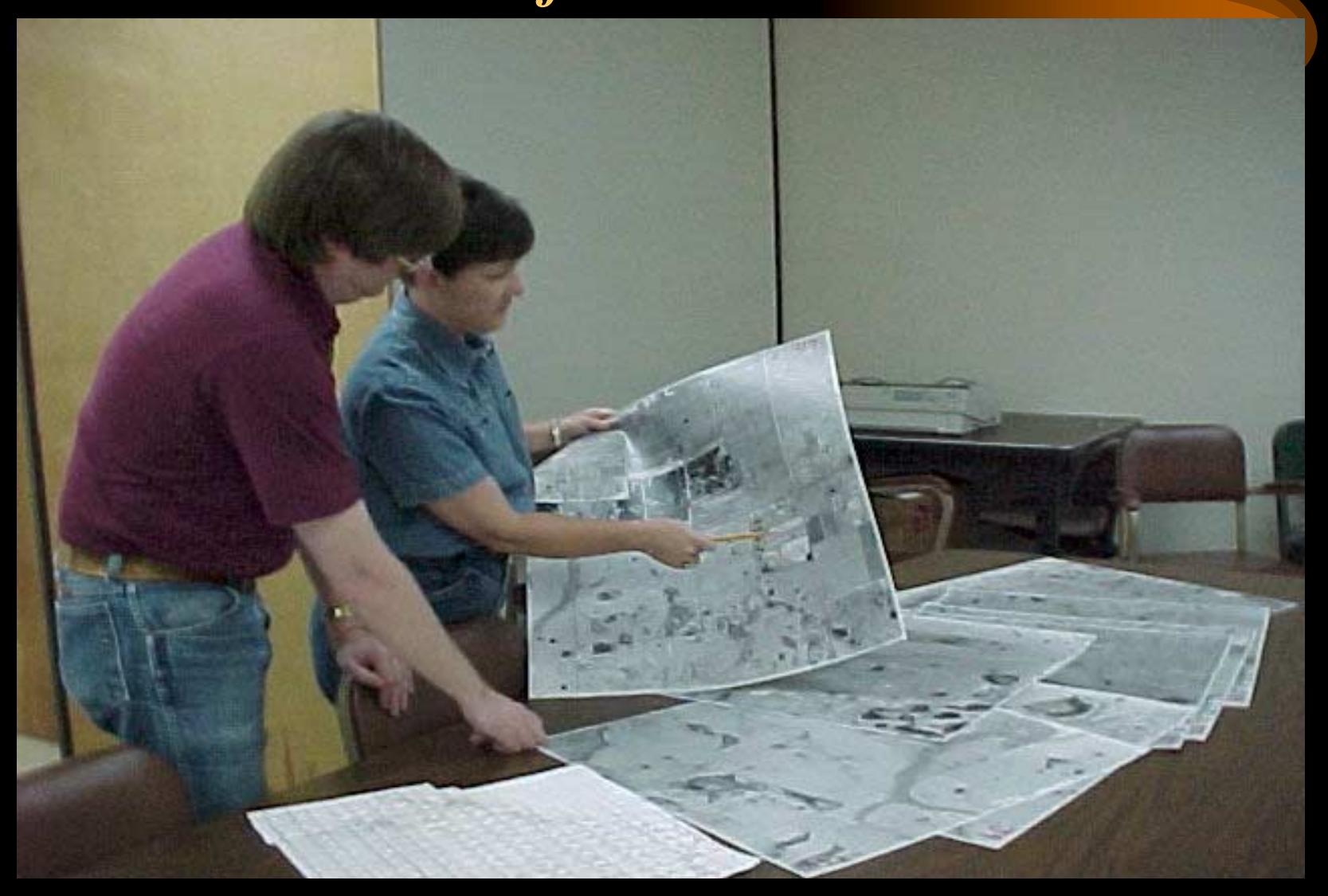

# *GIS Technologies Will Replace Manually Intensive Processes*

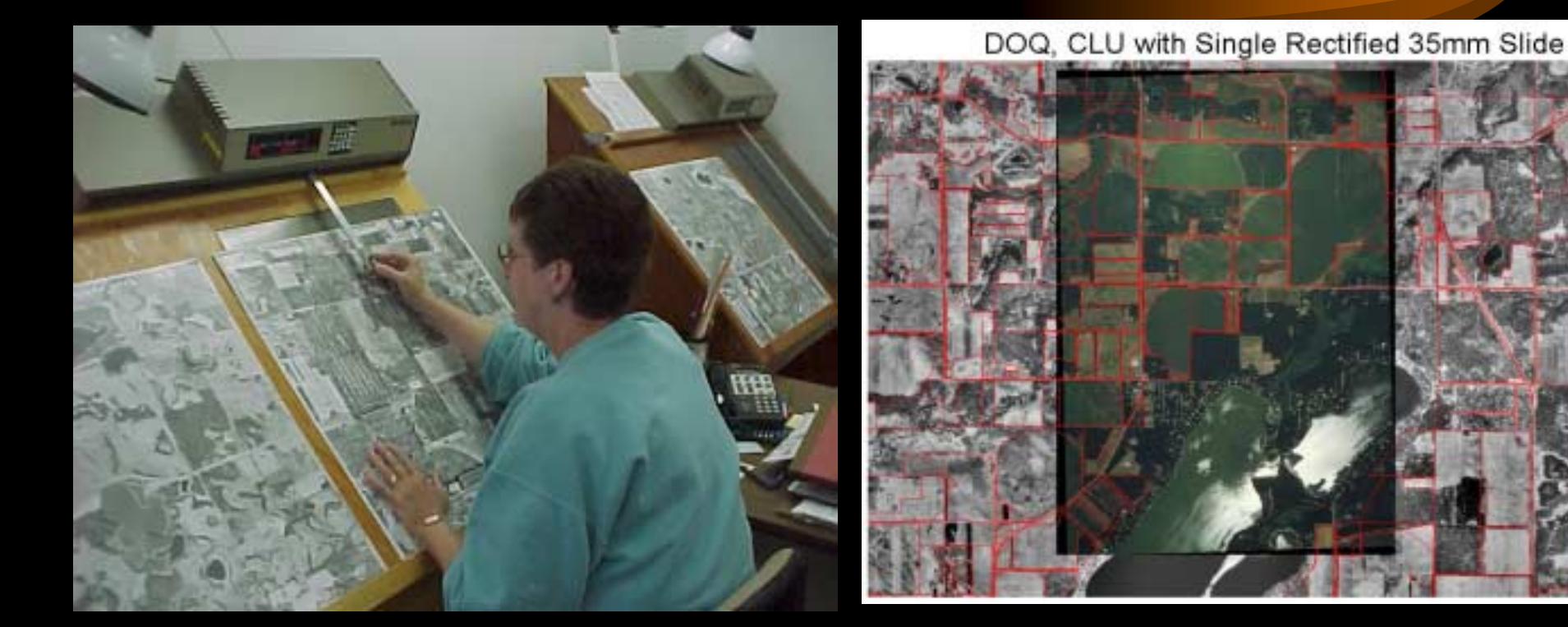

#### Manual Method

#### GIS - Faster, Better, Cheaper

# Copies Can Be Replaced by Digital Reproductions

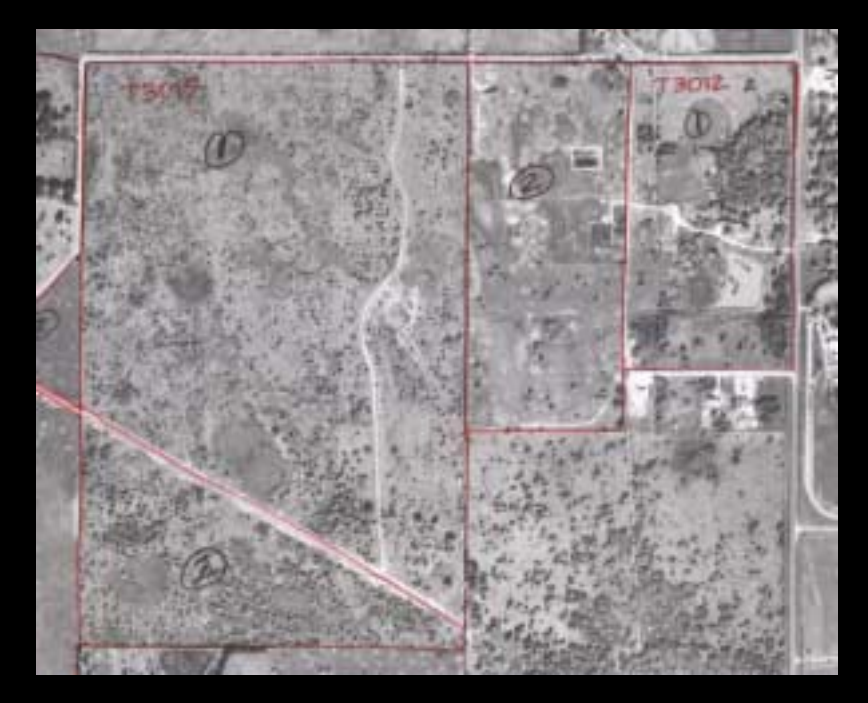

United States Department of Agriculture Sherburne County, MN Field Service Center

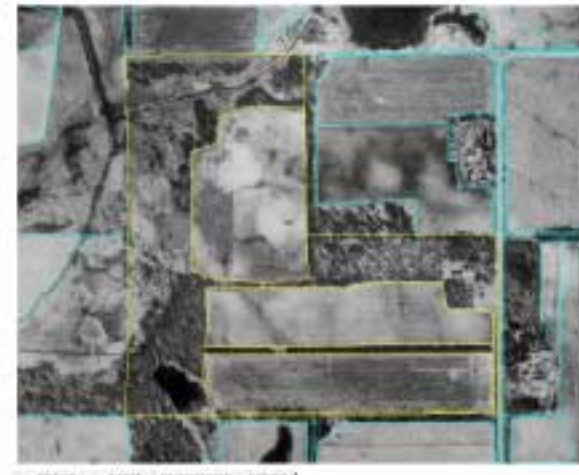

**FARM CLONARIER ACRES** TRACT  $\frac{900}{2000}$ 16.7 ŵ **IST** 18.00 a/ch

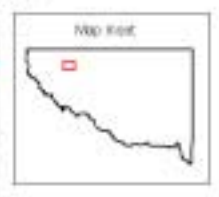

Producer Name Jolla Sindh Producer Address

Section 00-00-00 Date: May 5, 2000

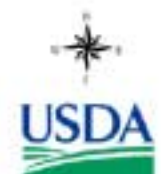

# *Field Measurements Can be Made By GPS Instead of Wheel*

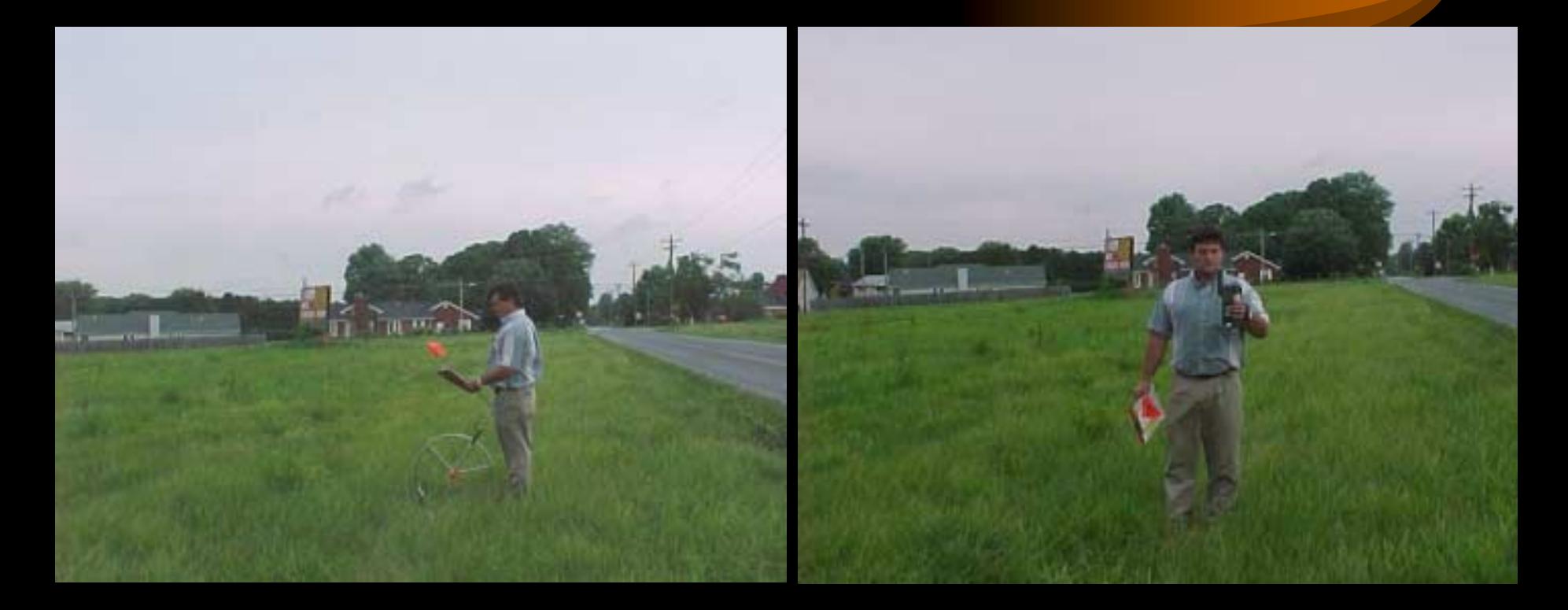

Measurements using Wheel GPS - Faster, Better, Cheaper

# USDA Geospatial Data Themes

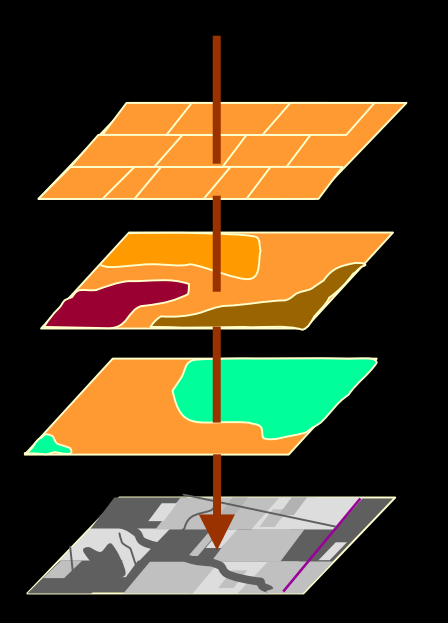

#### **Common Land Unit**

**Soils**

#### **Demographics**

#### **Orthoimagery**

#### **FSA Focus for Other Themes:**

•**CLU Based Themes Land Use/ Land Cover Owner/Operator Links Easements CRP HEL**•**Wet Lands Point Data**•**Digital Photography** •**Satellite Imagery** •**Public Land Survey** •**Daily Weather Data**

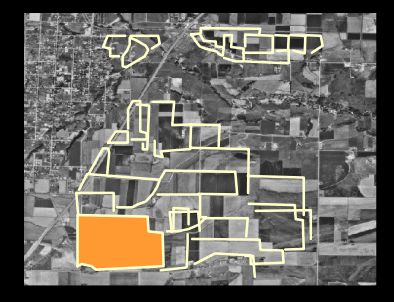

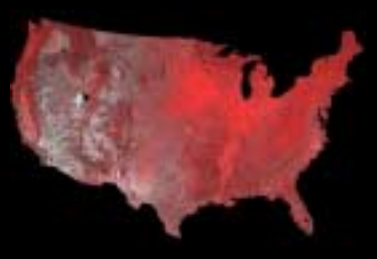

#### **Lower Priority Themes:**

- •Digital Raster Graphics •Geographic Names •Government Units
- •Elevation
- •Watershed Boundaries
- •Transportation

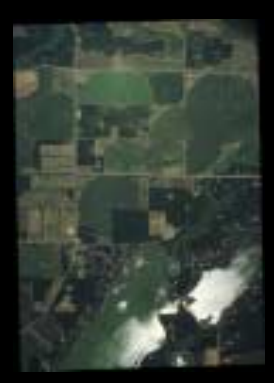

# *What is Digital Orthoimagery?*

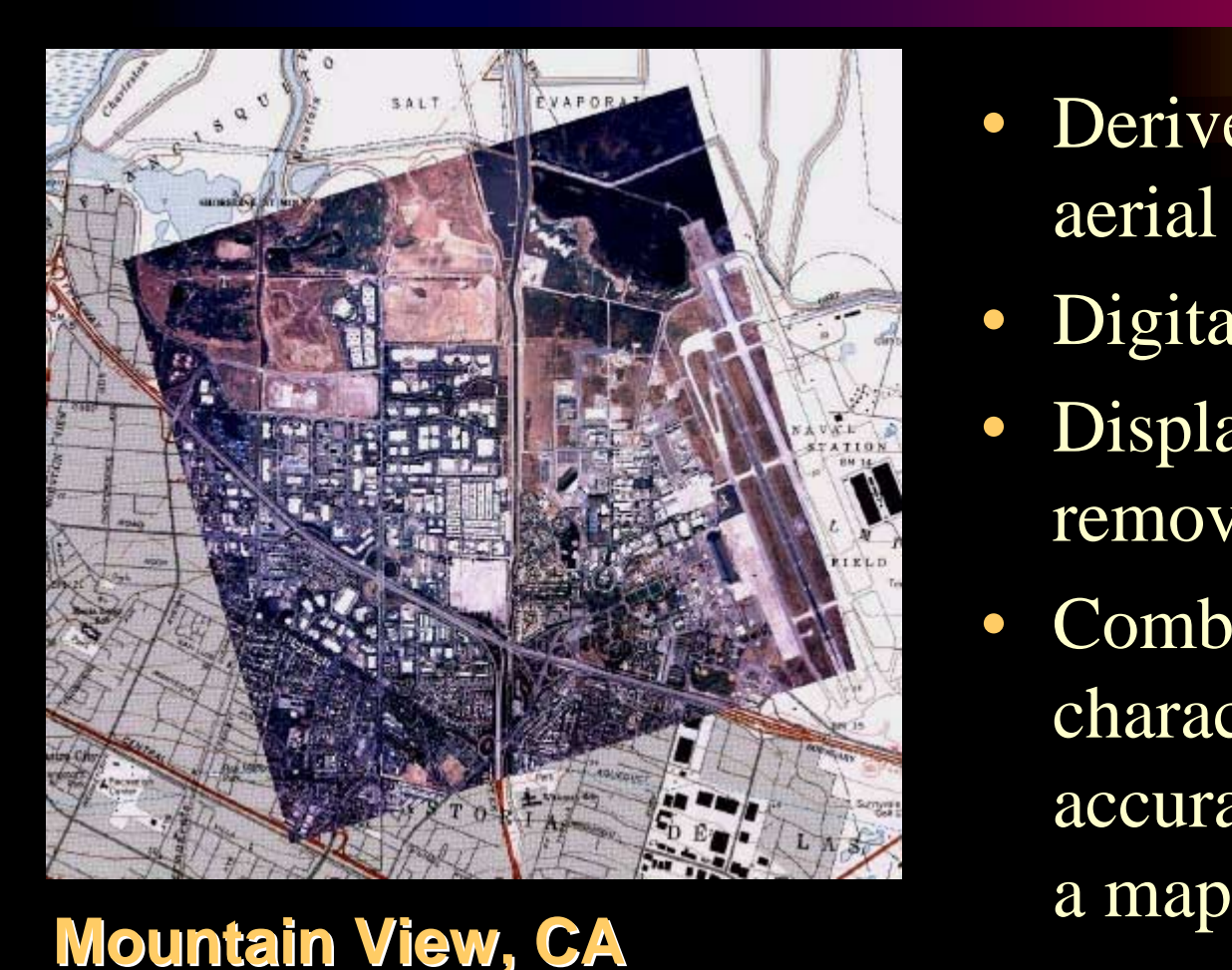

**Source: Space Imaging EOSAT**

• Derived product from aerial photography

- Digital form
- Displacements removed
- Combines image characteristics with accuracy and scale of

### *How Digital Ortho Images Are Created: How Digital Ortho Images Are Created:*

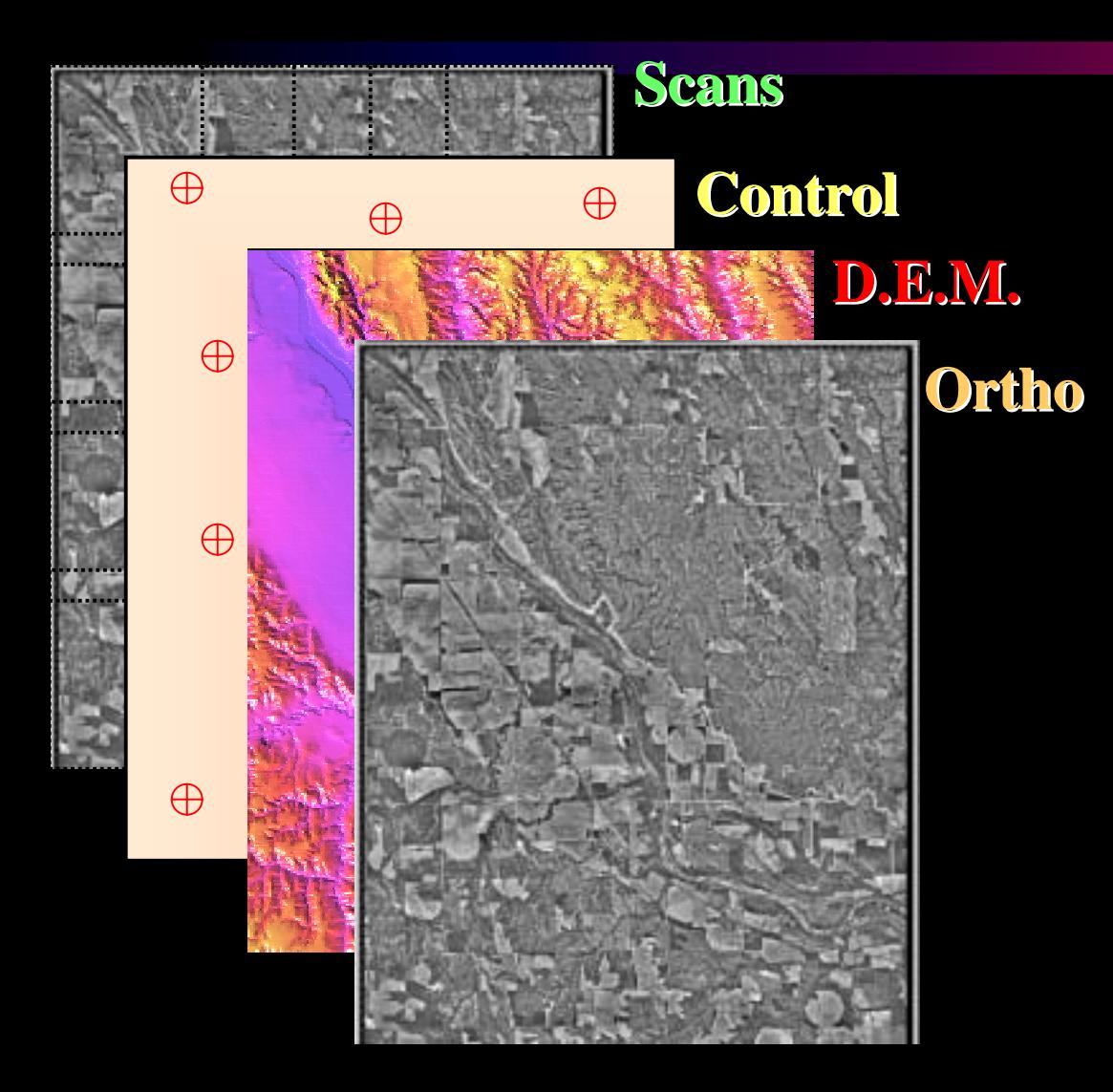

Digital Ortho Imagery are created by taking created by taking *scanned scanned* images (I.E. NAPP Film), incorporating *control points* derived from *GPS* or from land survey, and draping the imagery over a Digital **Elevation Model (DEM).** 

The software then projects the *control points*, *DEM*, and **imagery** and creates a Digital **Ortho Photograph.** 

### **DEM's -** *Digital Elevation Models Digital Elevation Models*

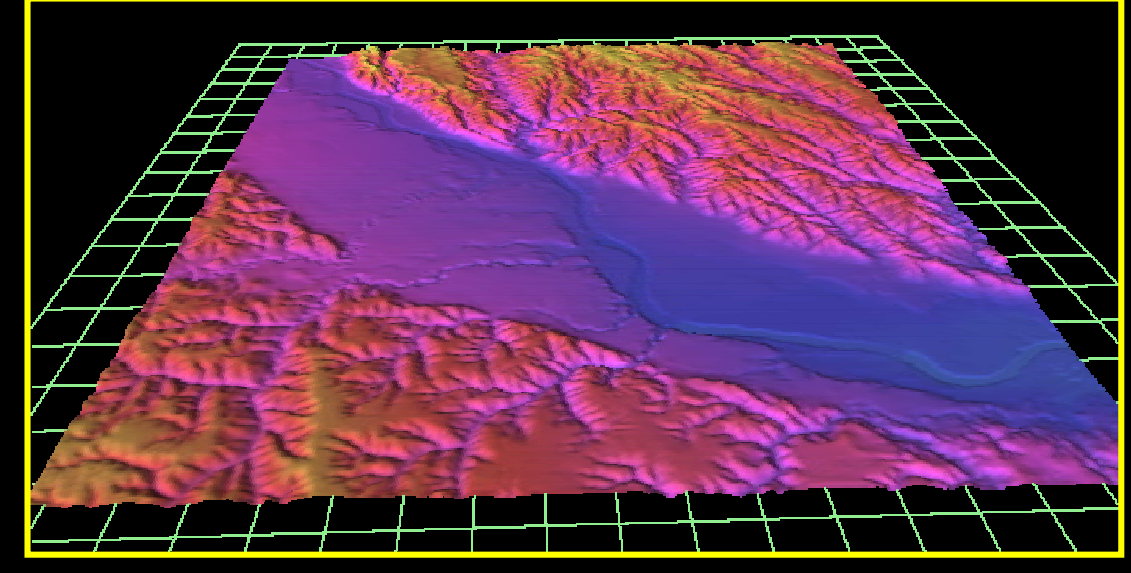

**X:** Latitude **Y:** Longitude **Z:** Elevation

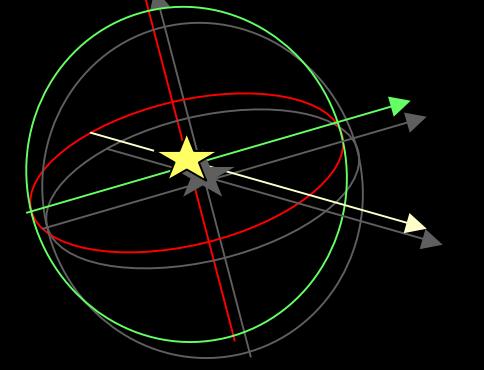

**Digital Elevation Models or DEM's are raster data that** represent the terrain or slope of a given area in a mathematical model.

**DEM's are registered to the** ground through a geographic projection. projection. **DEM's** have three coordinate readings;

**X, Y, Z.**

# *DOQQ*

### (USGS Digital Ortho Quarter Quad)

- 3.75' x 3.75'Minute Format
- 1 Meter Resolution

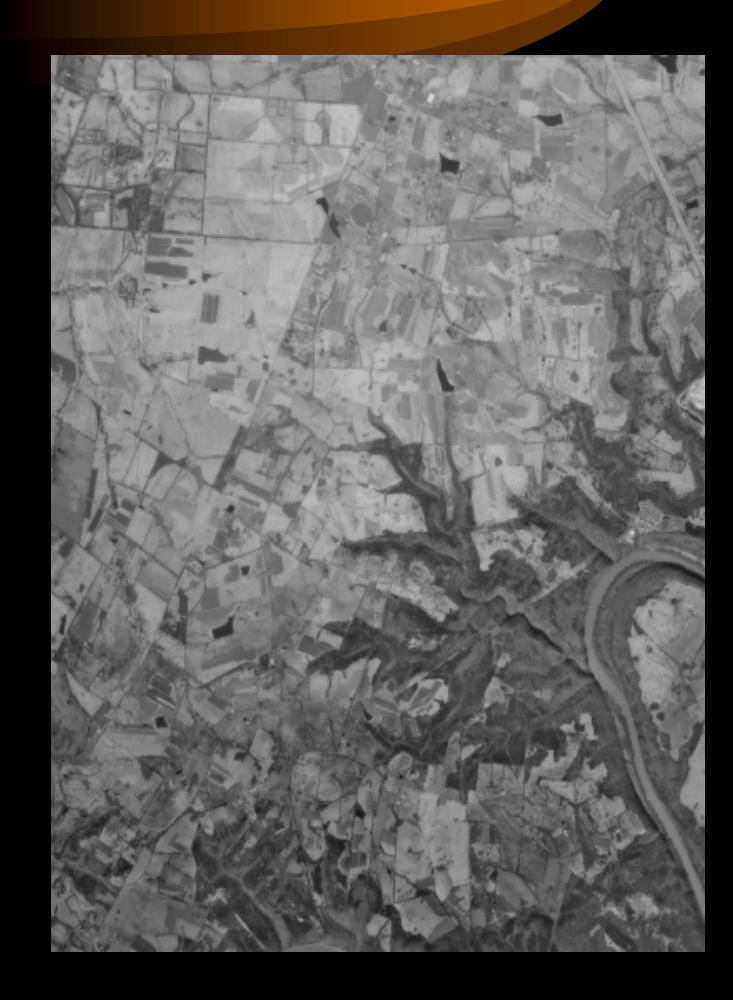

### *16 DOQQ's Seamed Together = MDOQ*

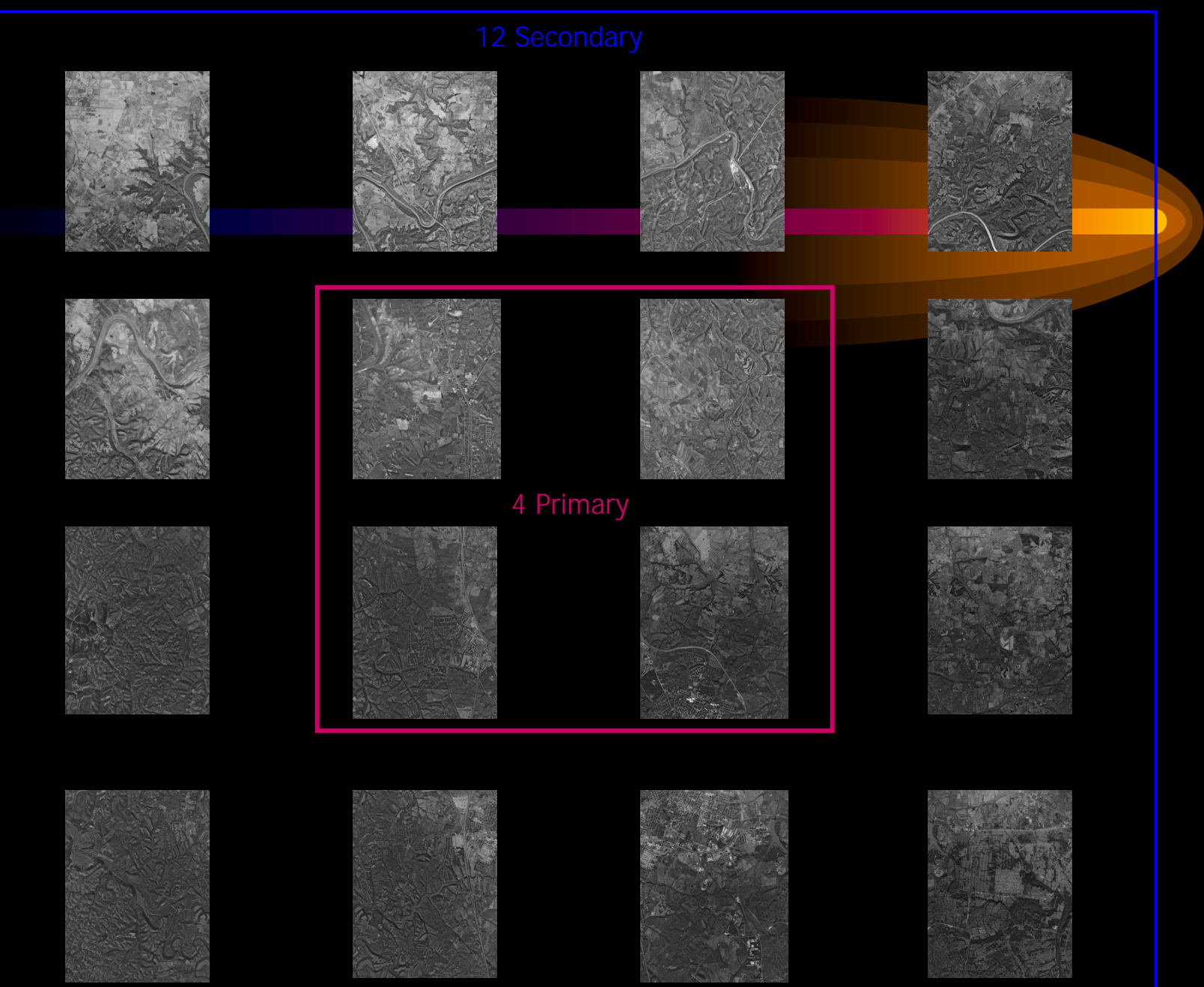

# *MDOQ Tile*

#### (Mosaicked Digital Ortho Quad)

#### – 7.5' x 7.5' Minute Format

– 1 Meter Resolution

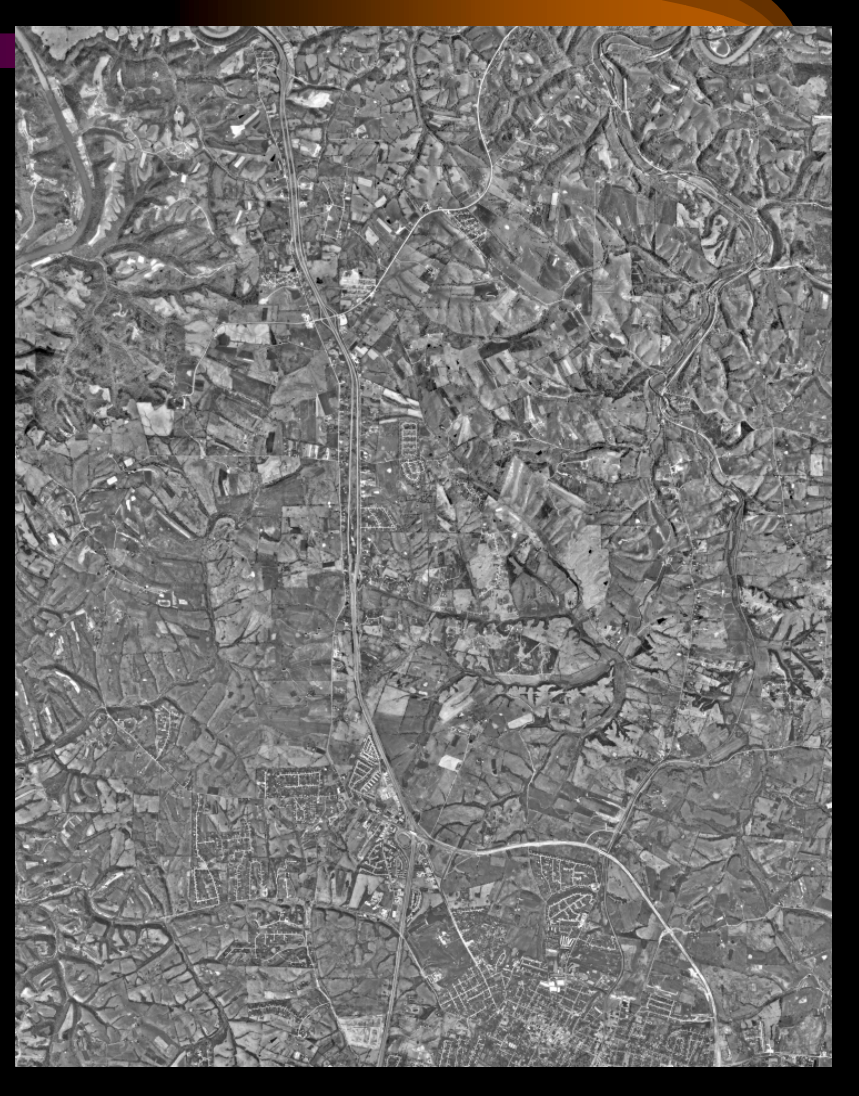

### **Seam Lines Between DOQQ's**

- Interactively Placed Within Overedge Of Adjacent DOQQs

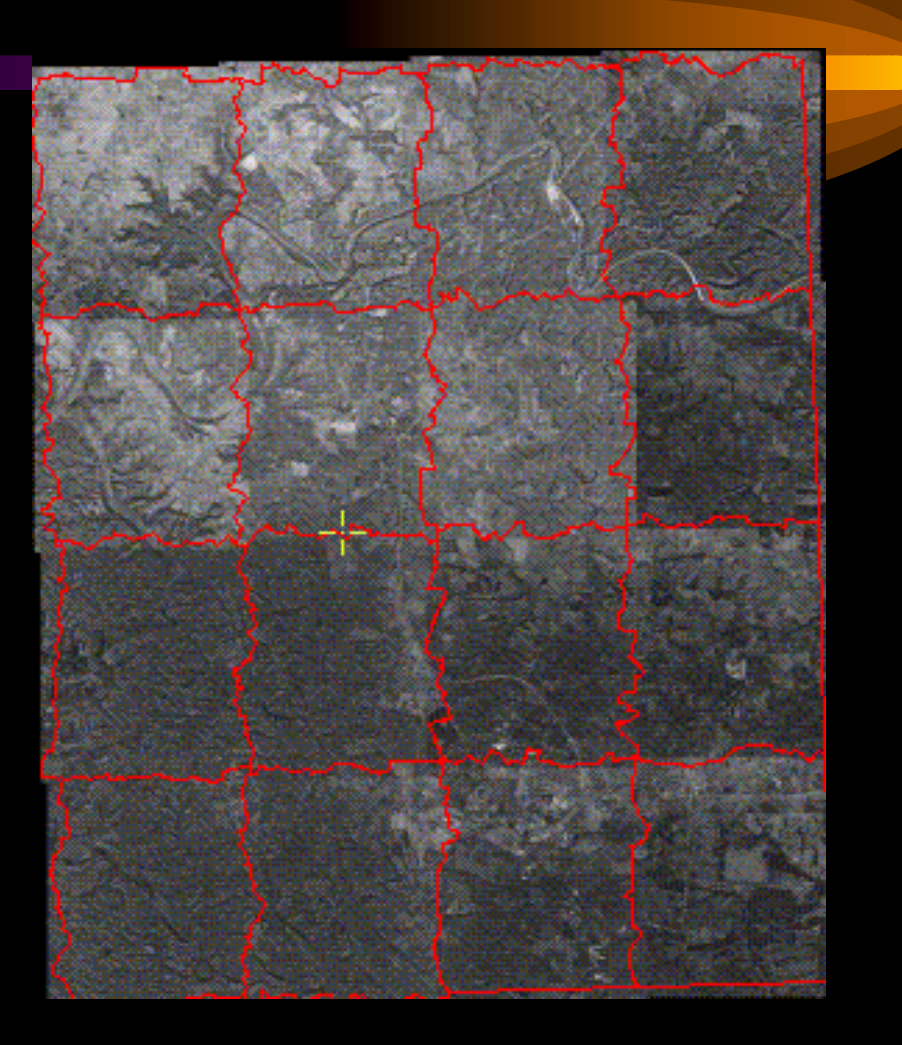

# *Interactively placed Seam Lines Avoid Areas Of Offset*

Due to differences in source photography and DOQQ photography and DOQQ production factors, the USGS DOQQ's can have up to 10 meters (31 feet) of displacement on the (31 feet) of displacement on the **X** and Y coordinates.

The mosaic cut line is interactively placed in areas where differences are minimal, and offset is reduced or eliminated.

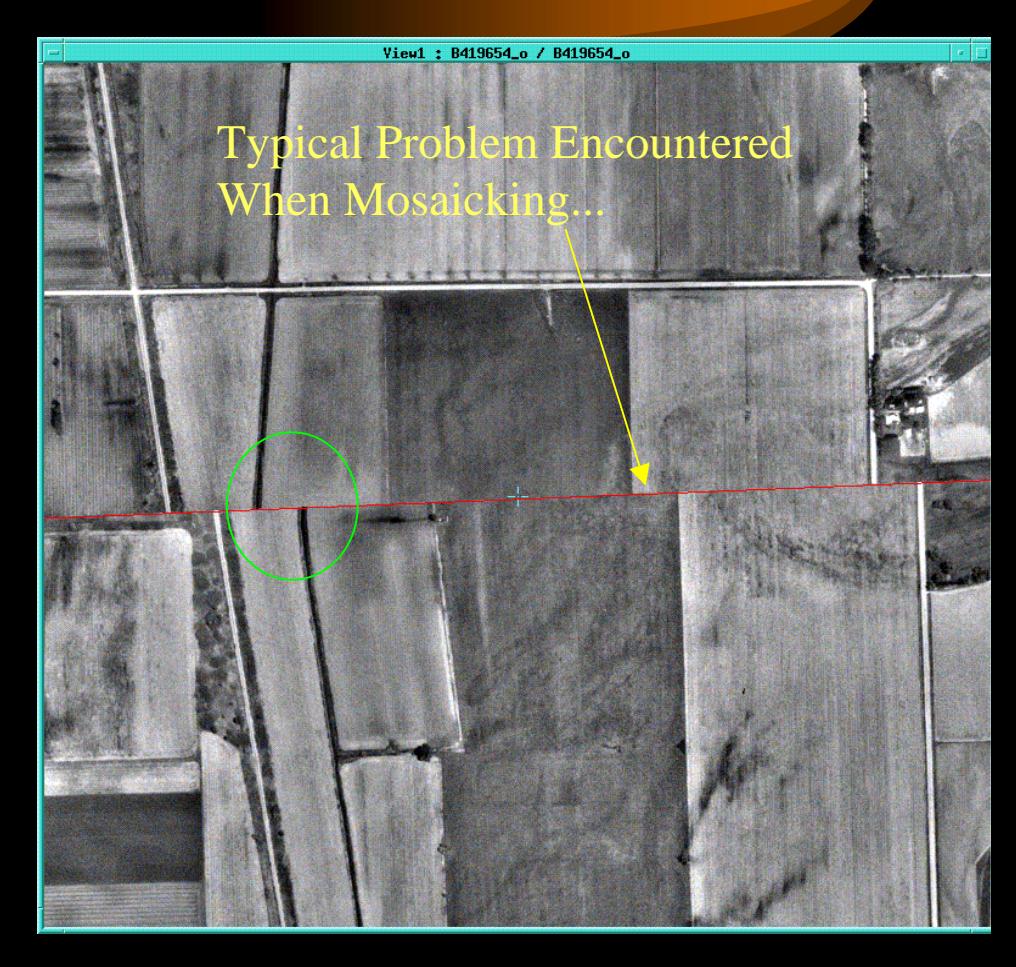

# *Tone Adjustment Tone Adjustment*

*Radiometric (tone) Adjustment is a* process where all image tiles for a given area (I.E. county) are gathered, and a *universal* tone is assigned throughout the area. This reduces the "checker board" type mosaic effect as can be seen in the example.

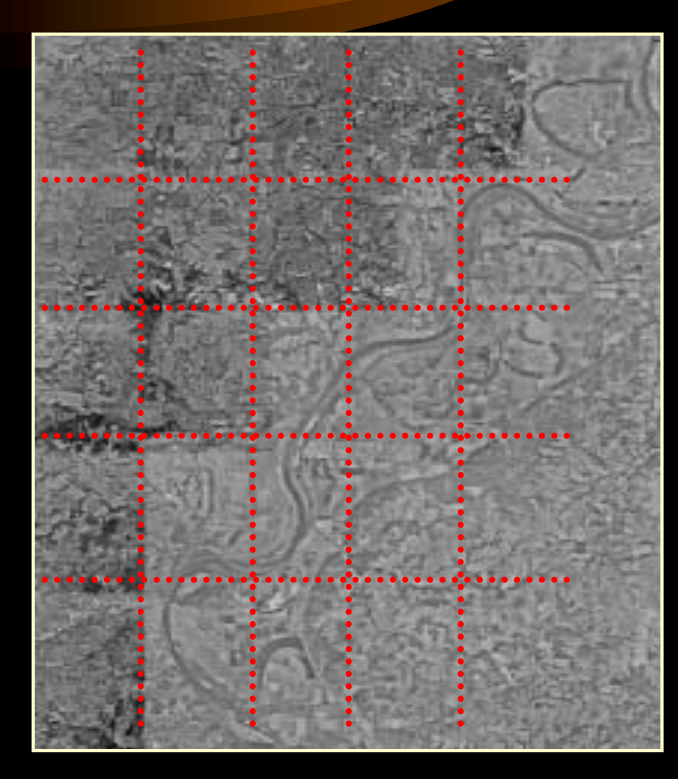

**Example Of Checker board Mosaic** 

**Naming Convention: There is a nationally recognized** naming convention for the MDOQ tiles. It is as follows:

prefix latitude longitude block\_grid <u>M3908933</u>)

**M:** This is where all 16 DOQQ image files are available, and exist in the same UTM zone.

**X:** This is where some or all DOQQ image files DID NOT exist. This name can exist for both native UTM zone, and reprojected zone image tiles.

**Z:** This is where all 16 DOQQ image files are available, and may exist in a neighboring *reprojected UTM zone reprojected UTM zone*.

**Naming Convention: continued ...** 

**Latitude:** This is the latitude of the south-east corner. (39)

**Longitude:** This is the **longitude** of the south-east corner. (089)

**Block Grid:** This is the one-degree block number. (33)

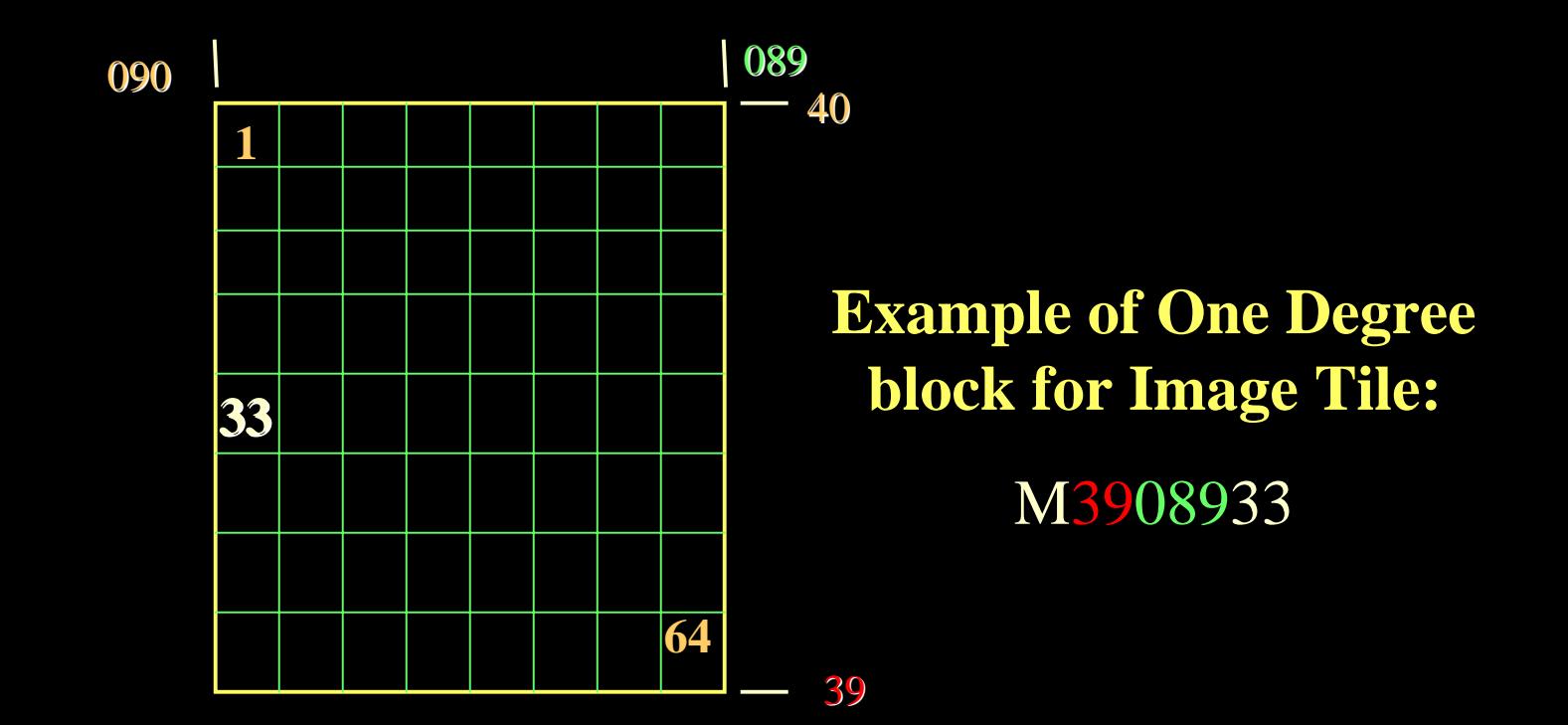

# *Image Compression Process: Image Compression Process:*

Image mosaics are compressed with the following compression ratios:

Black and White: 20 to 1

 $C$ **IR**: 50 to 1

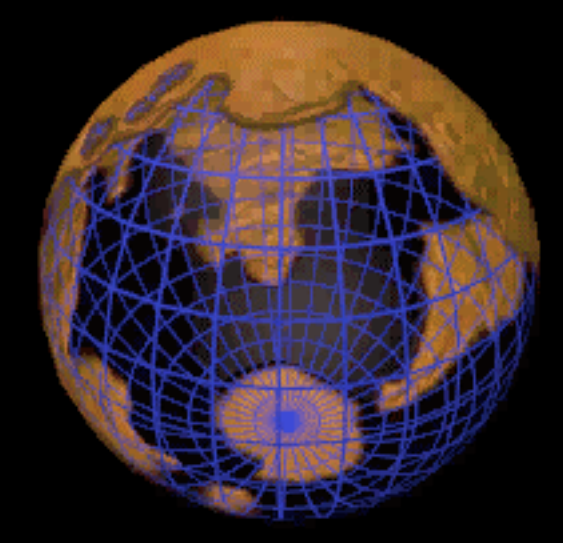

# *Image Plot Index Image Plot Index*

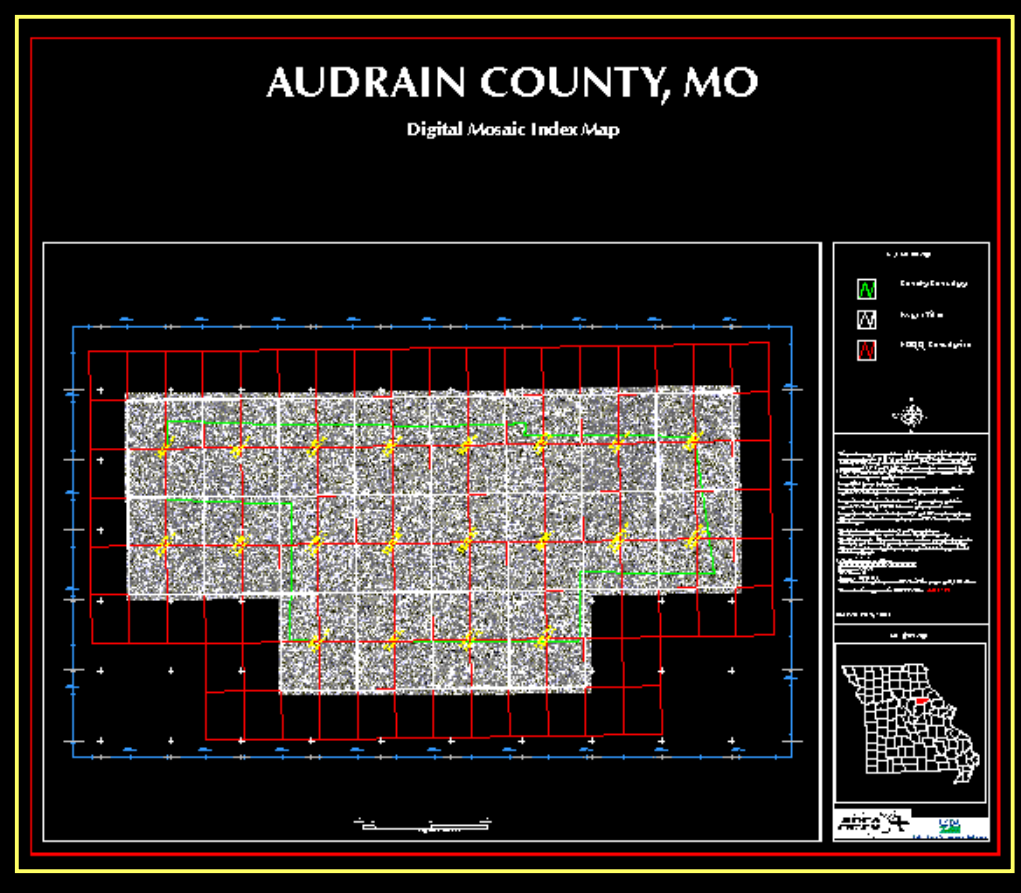

County Index: Full View Zoom In Of Features

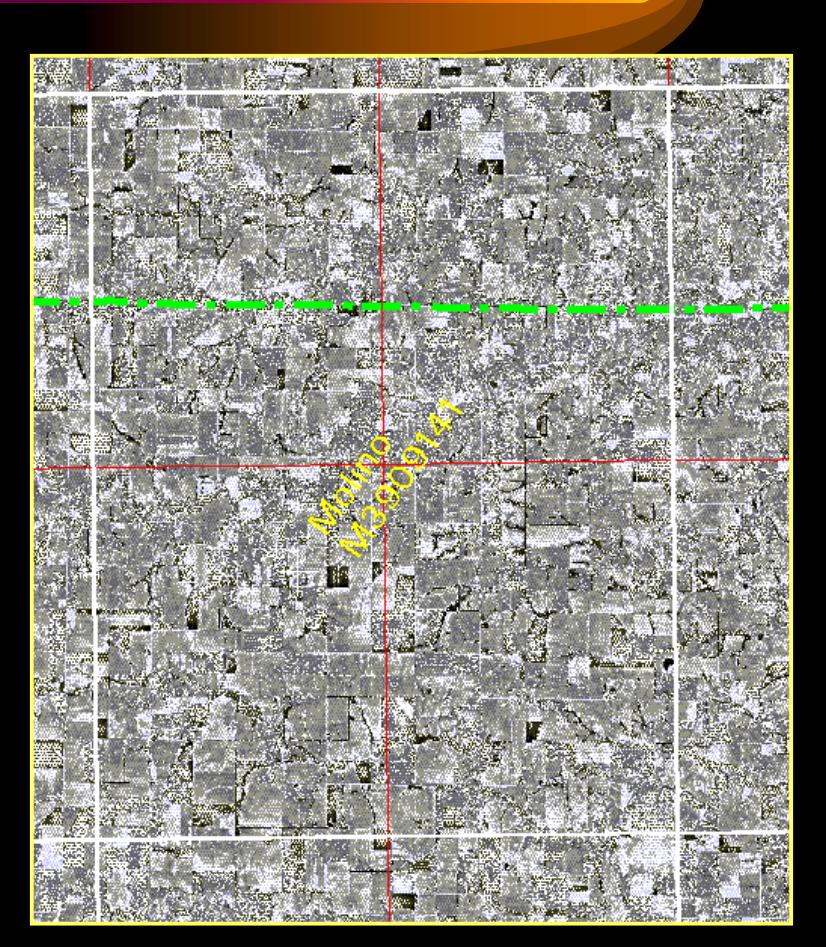

### *Common Land Unit (CLU)*

### Tabular Data

- Tract Number(s)
- Field Number(s)
- Acreage Total(s)
- Land Classification

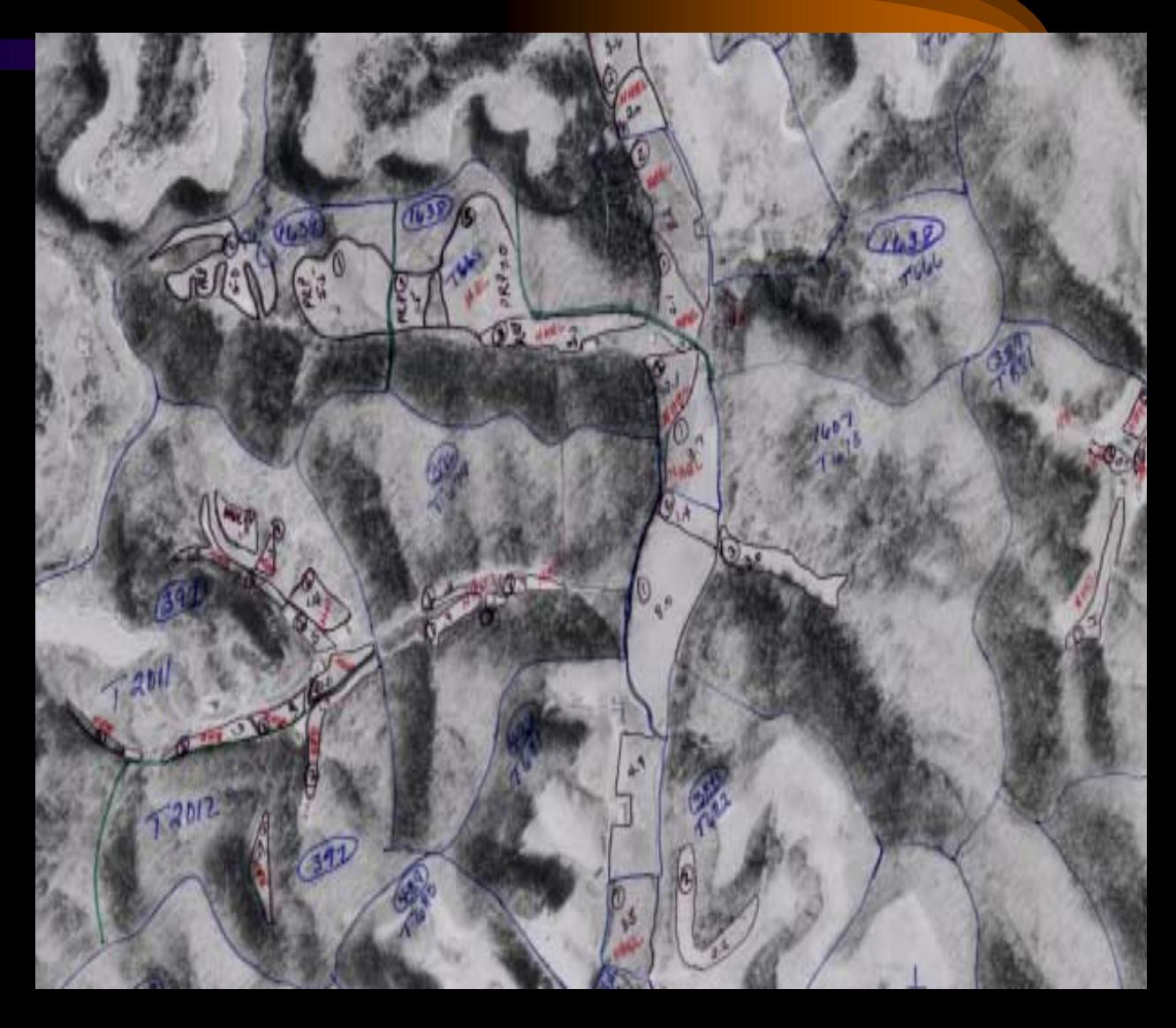

### *CLU Attributes*

### Building the GIS Database

#### **FSA Farm Records**

**Farm: 202Tract: 1101CLU: 2Operator: J. Jones Owner: J. Jones2000 Land Cover: Ag 2000 Landuse: Corn2000 Use Status: Planted2000 Planting Date: 3/10/2000 2000 Reported Acres: 150 1999 Land Cover: Ag 1999 Landuse: Soybeans 1999 Use Status: Harvested1999 Planting Date: 3/20/1999 1999 Reported Acres: 150 HEL/NHEL: HEL**

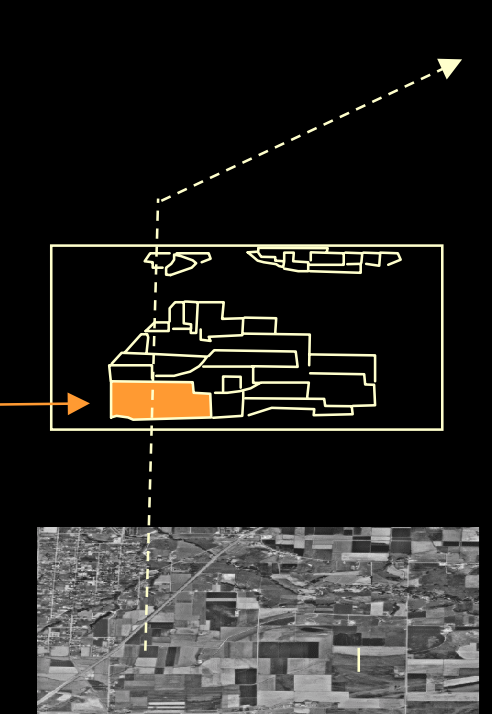

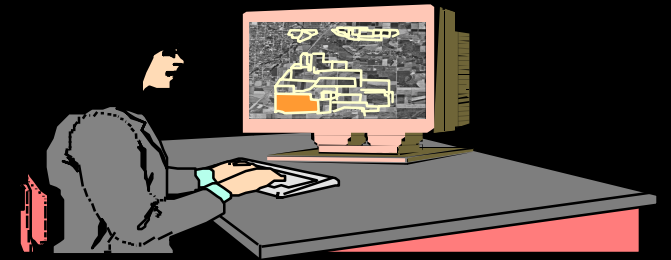

#### **Service Center**

**FSA Field Boundaries**

#### **Digital Ortho-Image Base**

### *Tools To Manage CLU Information in GIS*

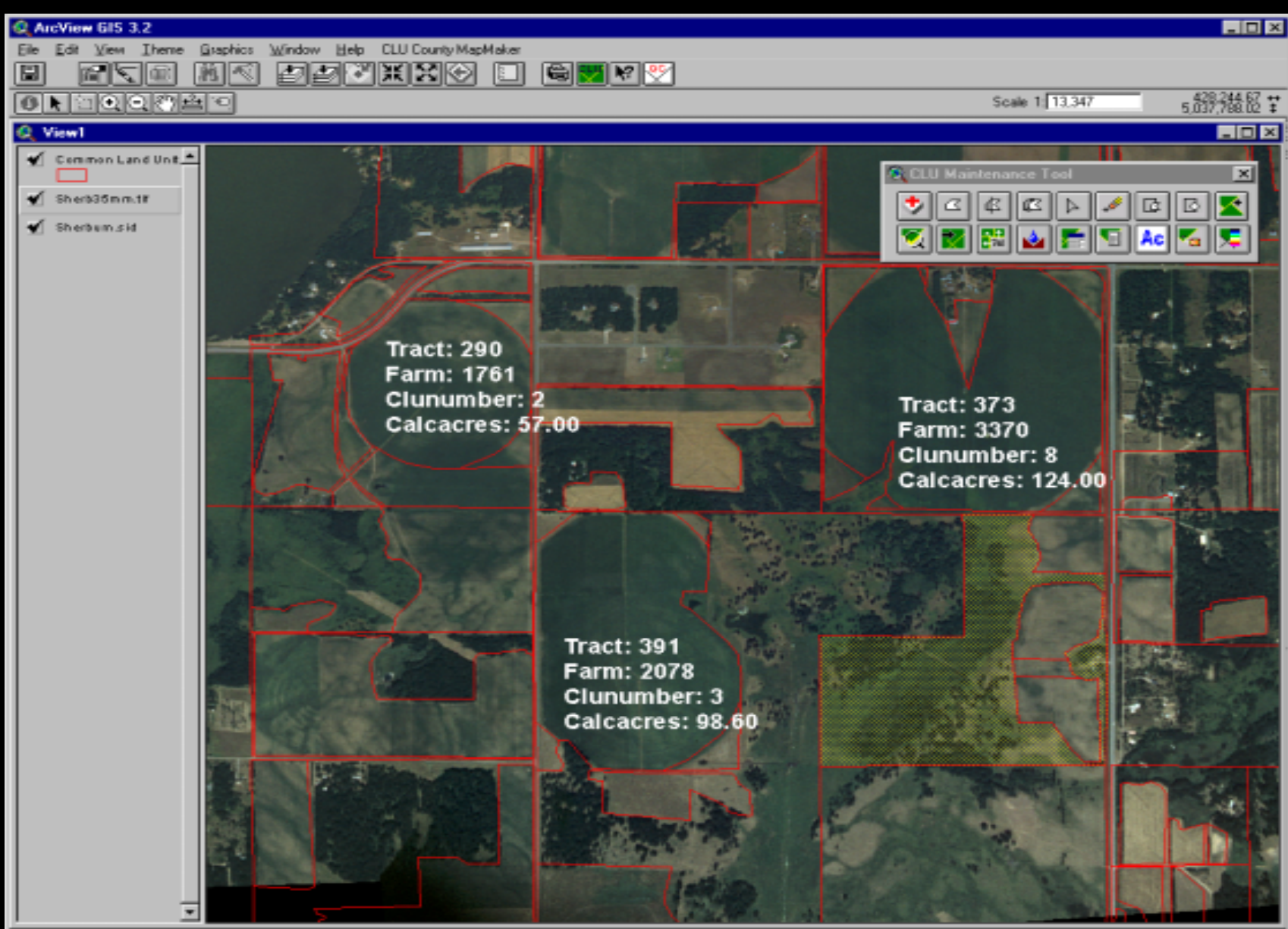

# *QA Inspection Steps Of The Common Land Unit (CLU)*

#### Randomly Select Fields To Inspect.

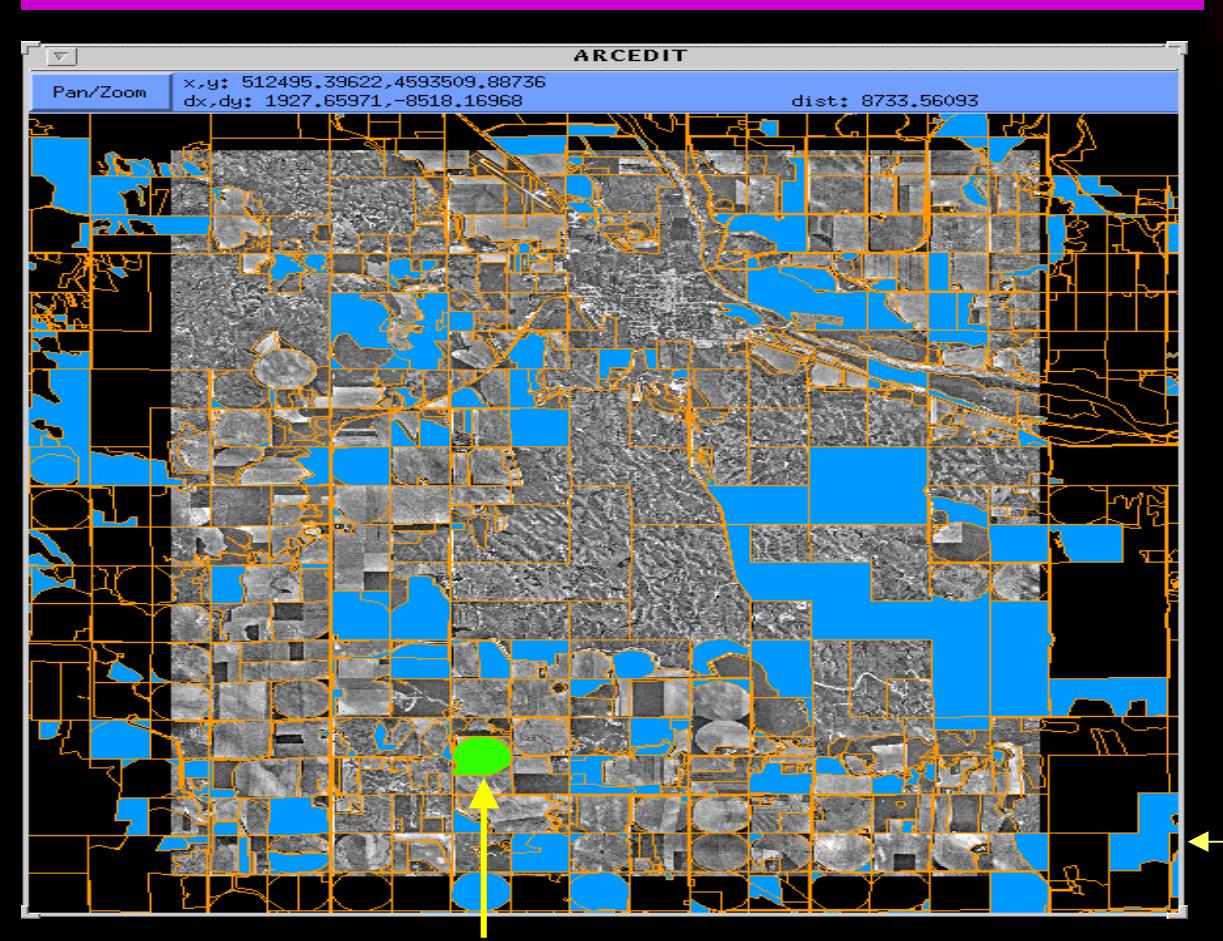

Field Boundaries Are Randomly Selected To Ensure That Enough Inspections Are Completed To Discover Any Inaccurate Trends With A 90 Percent Confidence Level.

> **Blue Fills Are Random Selections**

Green Fills Are Checked And Accepted

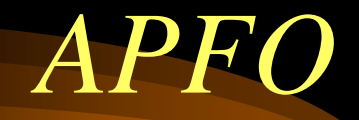

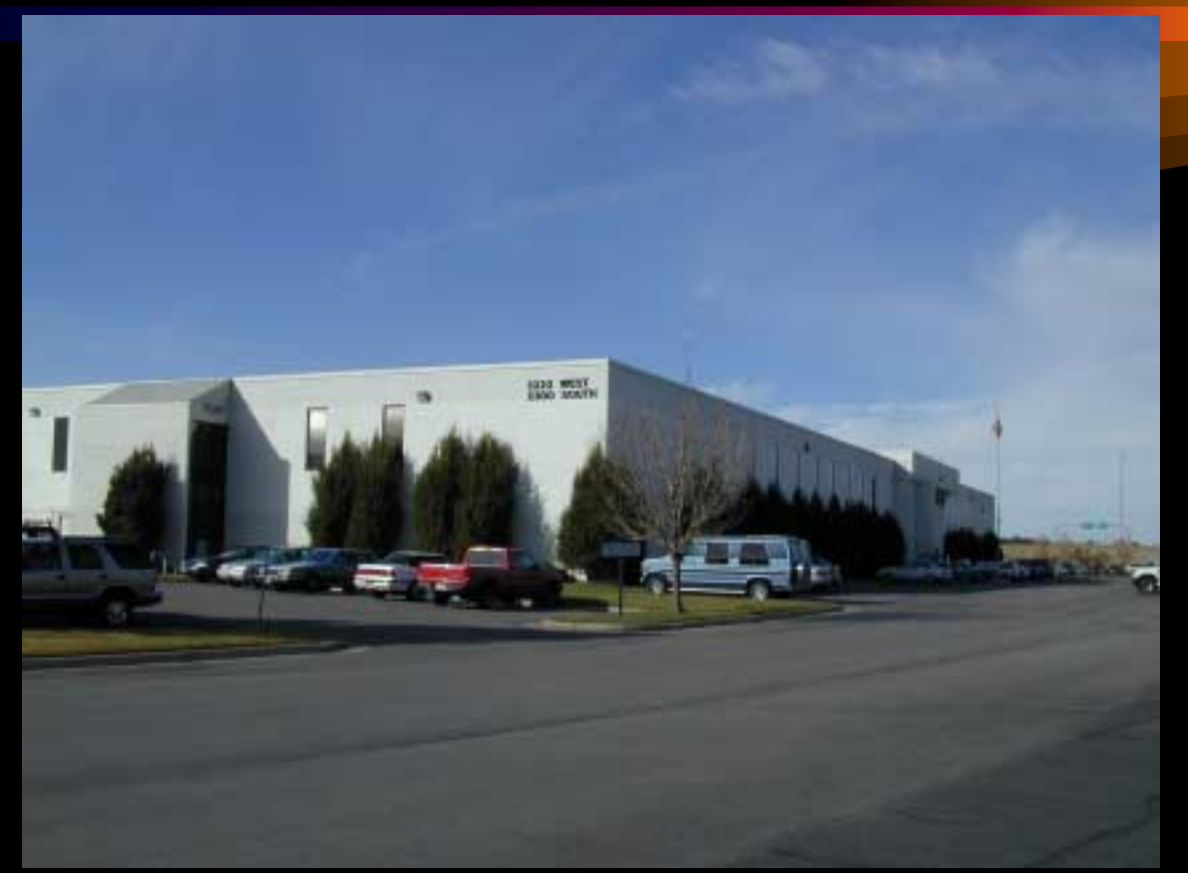

### 2222 West 2300 South Salt Lake City, UT 84119

#### **APFO CLU Production Status**

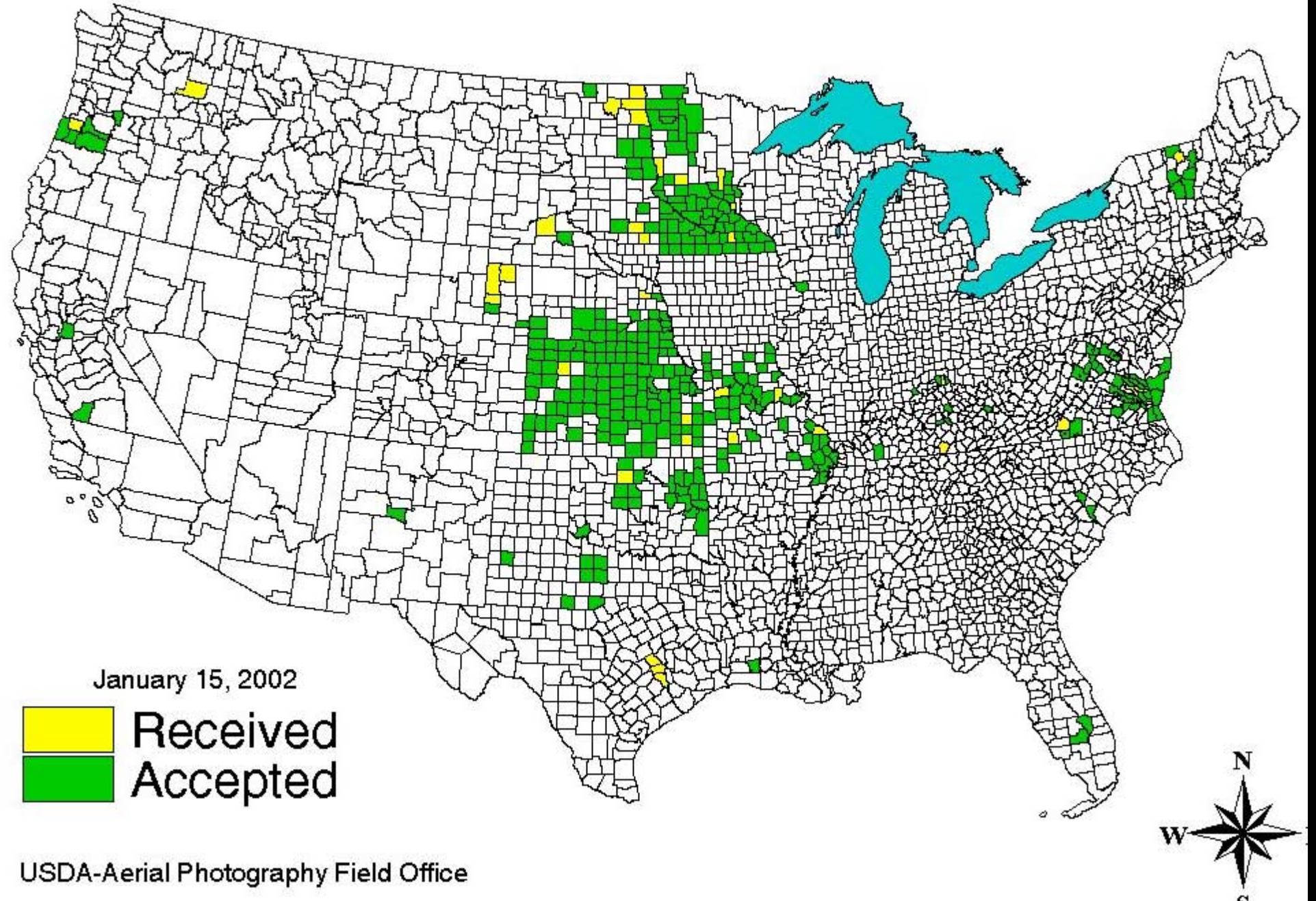

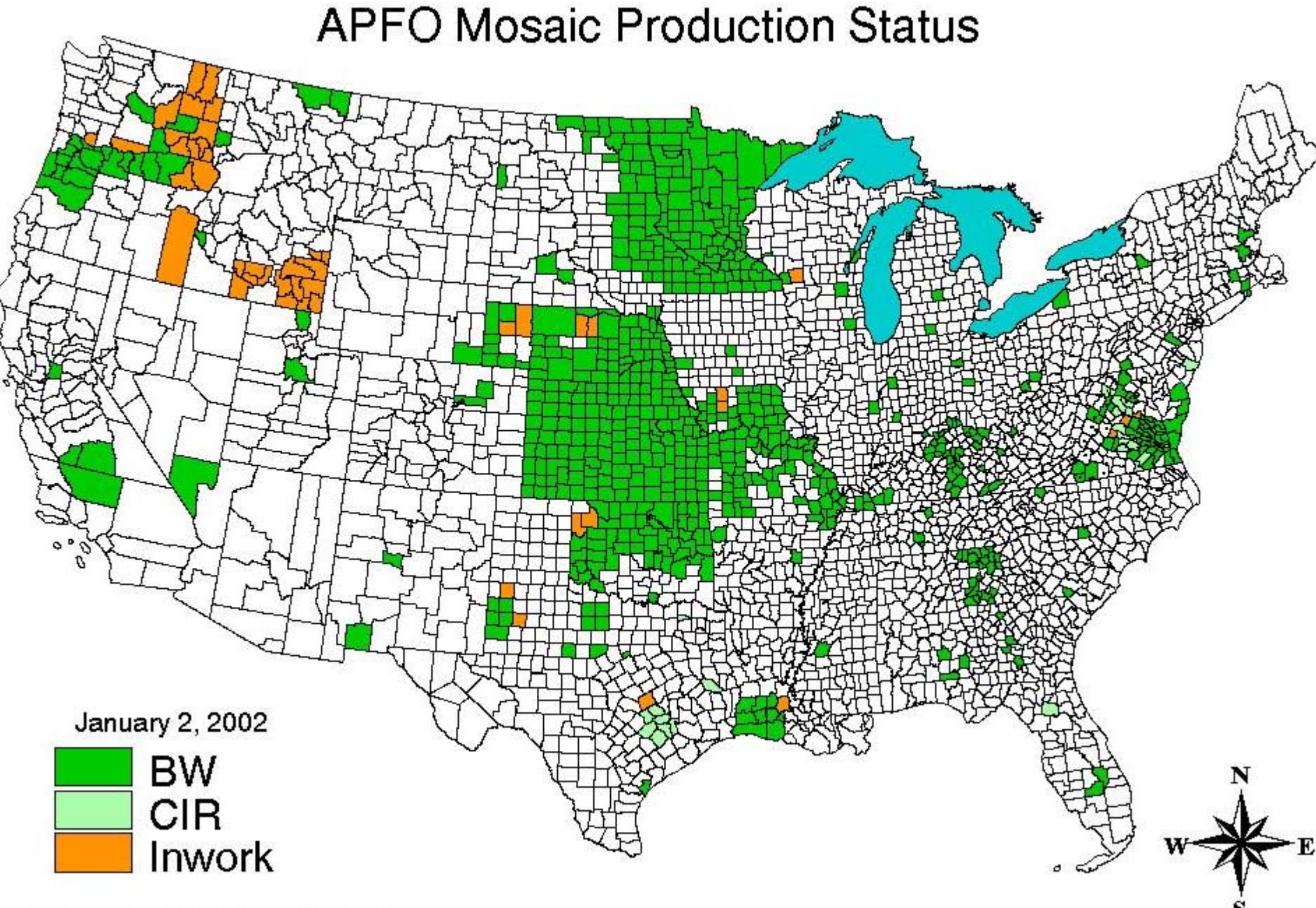

USDA-Aerial Photography Field Office

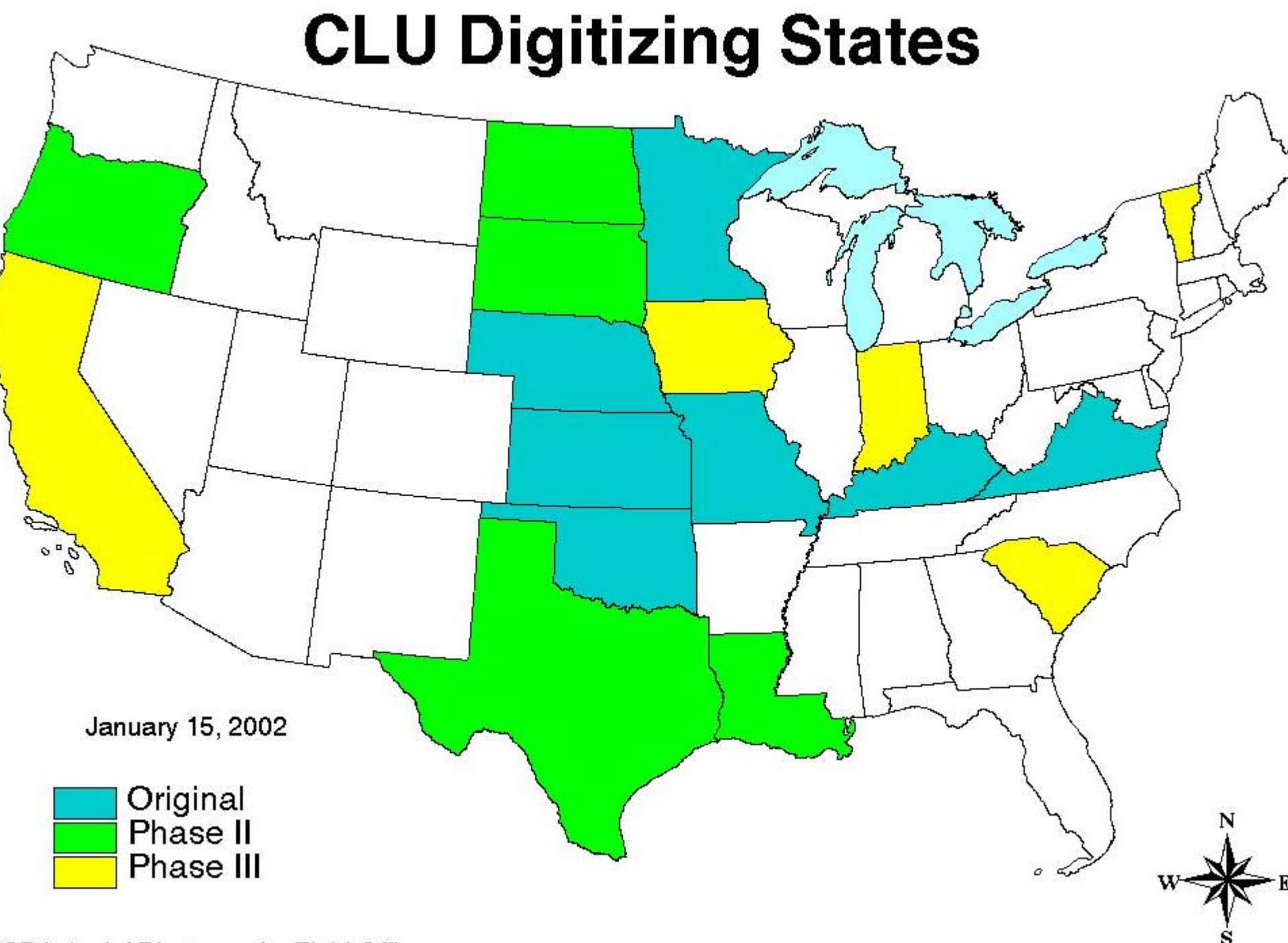

ICDA Apriol Dhotography Field Office

# GIS Cost/Benefit

#### **Annual Service Center Business Cost (000's)**

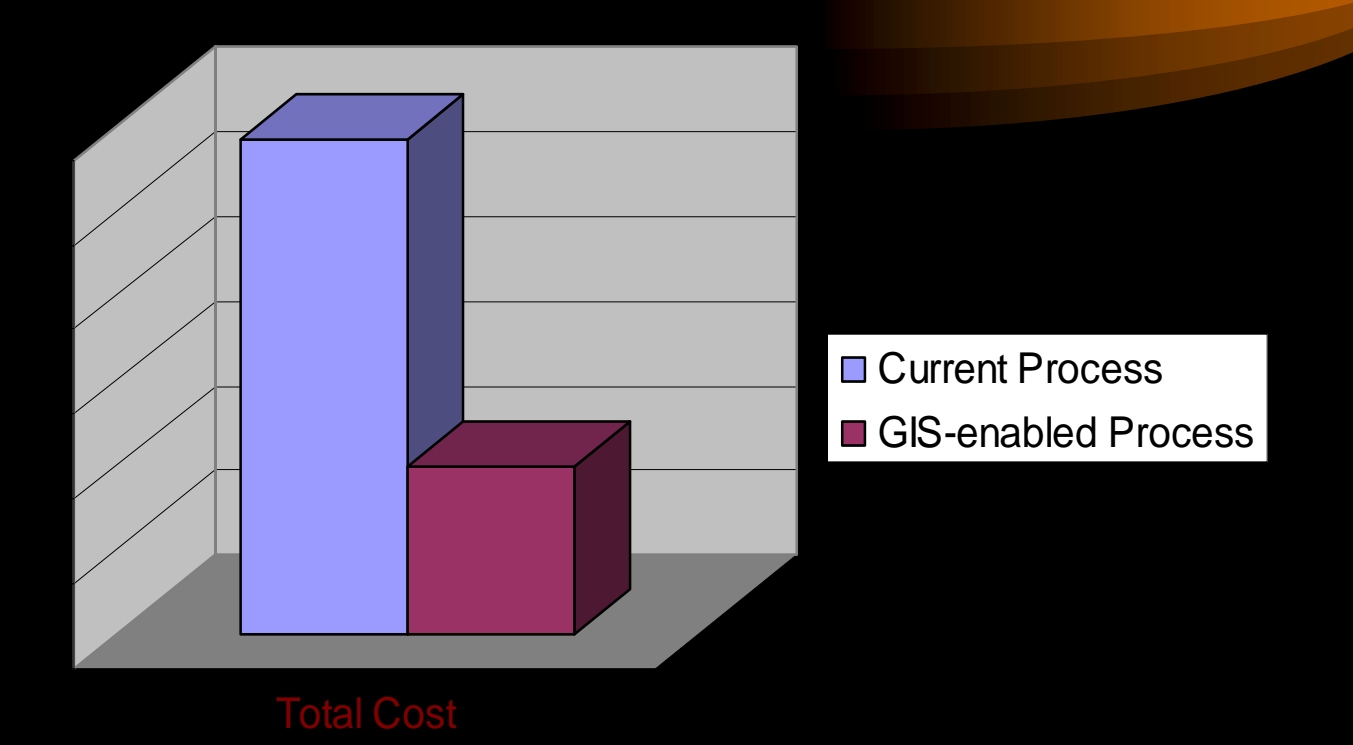

#### Estimated \$77 Million Annual Savings From GIS.

Source: *FSA GIS Business Case*, 1996. **DOES NOT INCLUDE FARM CREDIT PROGRAMS.**

# End of Presentation!